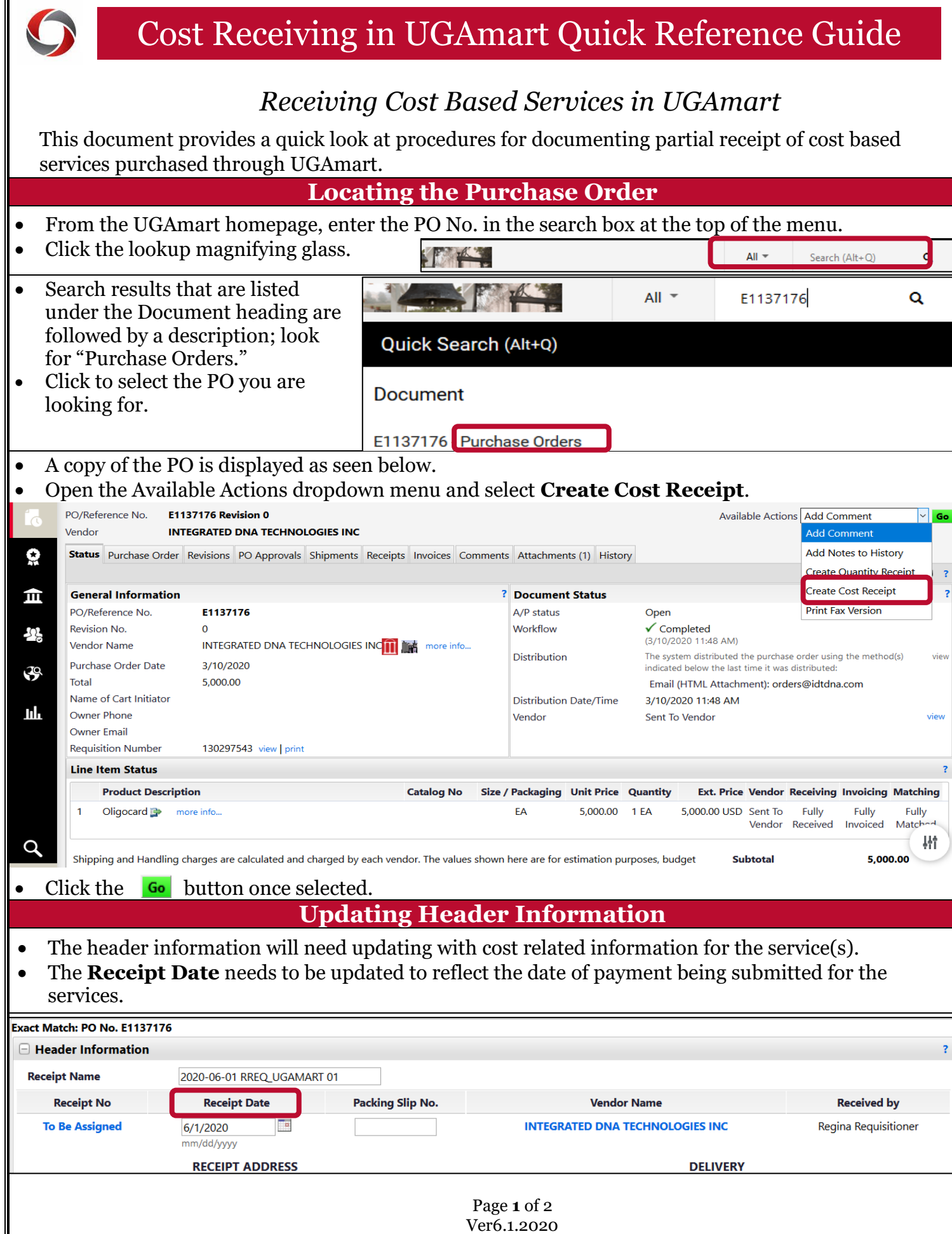

## Cost Receiving in UGAmart Quick Reference Guide

## **Received Costs**

- The **Cost** received defaults to the remaining balance and needs updating to reflect the amount being paid.
- Enter the amount being paid toward the cost even if this does not fulfill the entire amount.

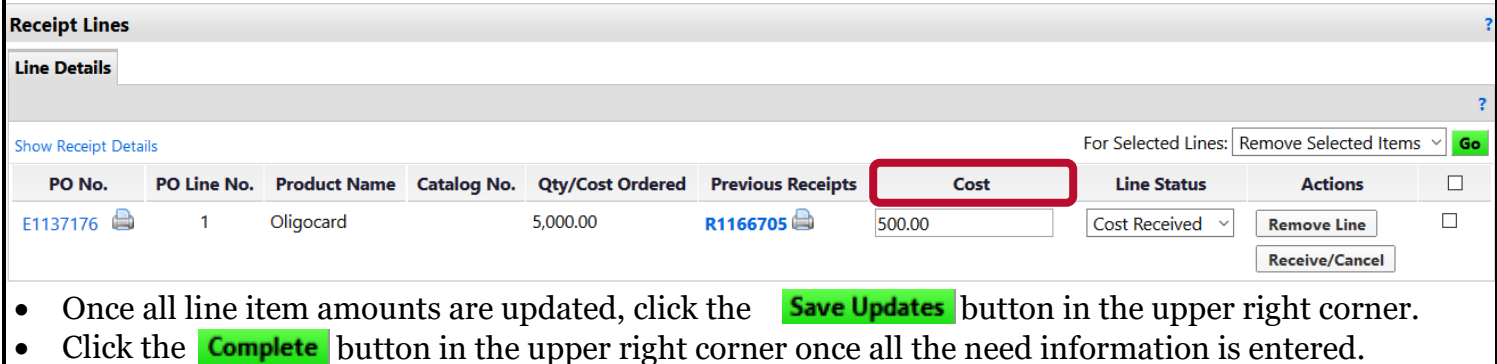

## **Additional Information**

## Things to remember:

- $\circ$  Changes are not included in the Cost Receipt until you click the **Save Updates** button.
- $\circ$  You can use the **Save Updates** button after any change.
- o The Cost Receipt is not submitted until you click the **Complete** button.
- If you have questions, please contact the OneSource Service Desk at 706-542-0202 (option 2) or at [onesource@uga.edu.](mailto:onesource@uga.edu)